**電話番号を変更する場合**

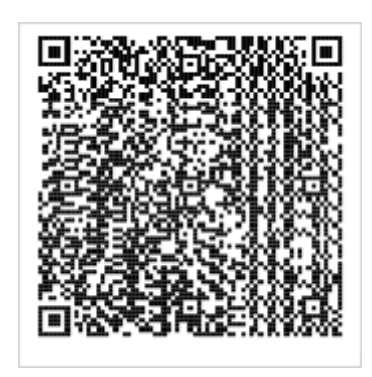

## **セブン銀行の ATM 画面で 「各種お手続き」 > 「QR コードをお持ちの方」を選択し、 この QR コードを ATM にかざしてください。**